# 波仕卡:RS-232/RS-485 全面解决方案

OPET-USB2 双纤 | OPET-USB21 单纤

新一代 Win8 无驱!通过光纤延长 USB 信号! USB 网络光纤延长器 USB 网络光纤延长器

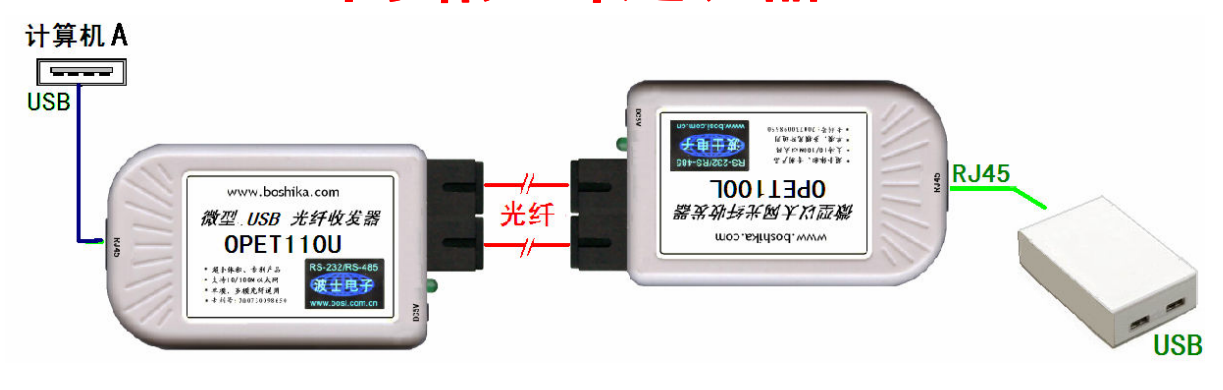

图 1: OPET-USB2 全套产品

### 一、用途

波仕电子发明了 USB 网络光纤延长器。最新第 2 代的产品的近端直接接到计算机的 USB 口, 近 端无需供电。2015 款的 OPET-USB2 还做了以下性能改进:1、直接支持的 USB 口数量从 1 个扩展到 了 2 个;2、支持 USB 设备的自动插拔。3、Windows8/8.1 无驱。波仕电子的 OPET-USB2 可以将 USB2.0 信号通过一对甚至一根光纤延长最远 40Km,在远端转出一个 USB 口。OPET-USB2 全套产品包括一对 光纤收发器(OPET110U 和 OPET100L)以及一个以太网/USB 转换器,需要驱动程序、支持 USB2.0 全速(12M)速率,兼容 USB2.0 高速(480M)。

在许多情况下,需要将远程的 USB 口接入计算机。距离可能是几十米到几十千米,仅仅使用电 缆是无法实现的,无线也无能为力,必须使用光纤。用光纤来构筑远程 USB 口的最实用的方法是将 计算机的 USB 口用以太网光纤延长后再在远端加以太网/USB 转换器。

波仕电子的 OPET-USB2 是最新一代 USB 光纤通信产品, 实现了 USB 信号在以太网光纤中的远 程传输。OPET-USB2 是目前世界上唯一可以将 USB 延长 40Km 的产品。本产品受以下中国专利保护: ZL02284434《通过光纤延长 USB 信号的电路》, 侵权必究!

### 二、硬件安装与使用

USB 网络光纤延长器全套包括一个以太网/USB 转换器和一对 (OPET110U 和 OPET100L) 光纤 收发器。OPET110U 与 OPET100L 之间用 2 根 SC 头光纤相连,注意这 2 个光口必须交叉连接(如图 1), 可以通过光纤跳线转换为 SC、FC 口。波仕电子配套提供各种长度光纤以及 ST、FC、SC 接头。 OPET110U 外插计算机的 USB 口、无需供电。OPET100L、以太网/USB 转换器需要 5V 供电。产品 功耗均小于 2W。

波仕的以太网/USB 转换器是一种通用的让各种 USB 设备可以接入以太网的装置,可以接 USB 存储器、USB 摄像头、USB/串口转换器、USB 鼠标、USB 键盘、USB-HUB 等几乎所有 USB 设备。以太 网/USB 转换是把以太网口转换为 USB 口的设备,连接到计算机的一头是以太网口,另外一头连接 USB 设备。注意 USB 网络服务器与 USB 网卡的区别:USB 网卡是把计算机的 USB 口转换为以太网口 的设备, USB 网卡接到计算机的一头是 USB 口, 与 USB 网络服务器是相反的。

实际应用中有一边为计算机,而另外一边为相距最远达 40Km 的远程 USB 设备, 如图 1。波什 OPET110U 是世界上唯一的 USB 光纤收发器 (74\*23\*47mm),支持单模光纤和多模光纤通用,能够把 USB 信号转换为光纤介质信号。波仕 OPET100L 是世界上最小的以太网光纤转换器 (74\*23\*47mm), 也是世界上唯一支持单模光纤和多模光纤通用的以太网光纤转换器,能够把以太网信号从铜缆双绞 线介质信号转换为光纤介质信号。

# 三、软件安装与使用

首先在计算机上安装 OPET110U 的驱动程序。Windows8/8.1 下无驱、部分安卓平板无驱,其他 系统下需要安装驱动程序。OPET110U 支持 Windows 8/7/XP/Vista/CE、Linux/Android、MAC OSX 等操作系统。以 WINDOWS 为例, 安装完毕后会在"网上邻居\属性"-- "网络连接"中出现一个 新的"本地连接",就是 OPET110U 的以太网口。然后再安装应用程序 Virtual Link,用于找到和 设别插在远端以太网/USB 转换器上的 USB 设备。

以太网/双 USB 转换器默认 IP 地址为 192.168.1.15, 用户可以修改。先将 OPET110U 的 IP 地 址段的前 3 位改为 192.168.1.16,最后 1 位 16 至 254 均可。子网掩码 255.255.255.0 。以太网/双 USB 转换器的 USB 口旁边还有一个复位按钮,一直按着超过 5 秒钟可以使得产品复位到出厂原始 状态。使用时将 USB 设备外插到以太网/双 USB 转换器上, 比如如果在 USB 插座上分别外插 U 盘 和 USB-串口转换器,在计算机上运行配套的软件"Virtual Link"会自动显示已经连接 U 盘和 USB-串口(如图 2 左), 并且会自动查找和安装驱动程序, 直到成功连接。然后打开计算机的"资源管理 器"就可以读写这个 U 盘了,打开计算机的"设备管理器"就可以看到这个 USB 虚拟串口了。这 样就实现了光纤连接的远程 USB 口。

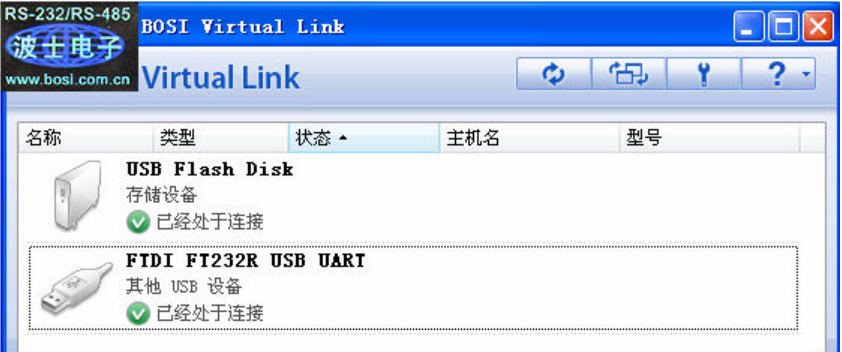

# 图 2: OPET-USB2 软件设置

OPET-USB2 的光纤头为单模/多模自动适应,这是波仕电子独有的技术。

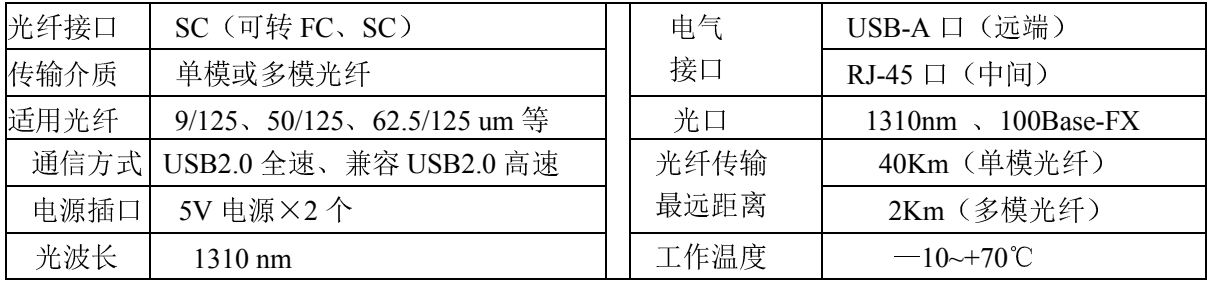

## 五、OPET-USB21 单纤方案

四、性能特点

将 OPET110U 改为 OPET110U1、同时将 OPET100L 改为 OPET100L1 可以实现用一根光纤延 长 USB 的功能,注意产品 T5R3 与 T3R5 配对。

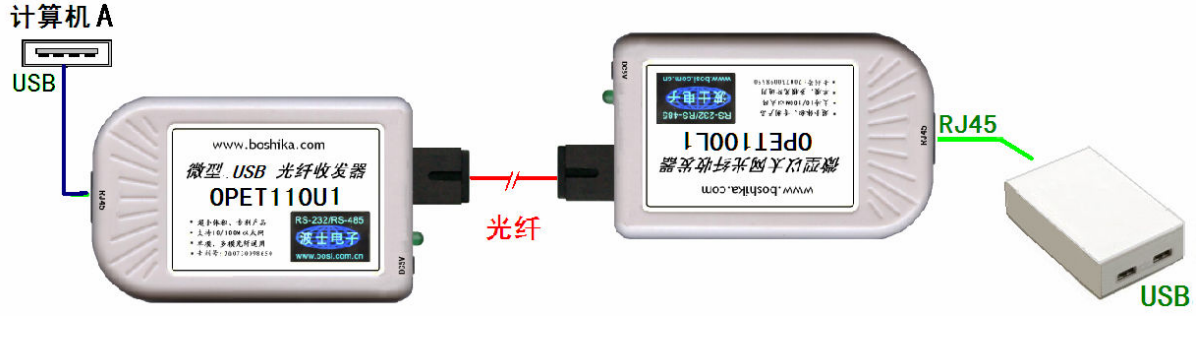

#### 图 3:使用单纤的 OPET-USB21 全套产品